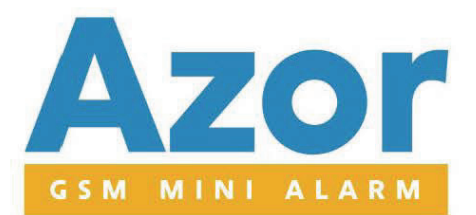

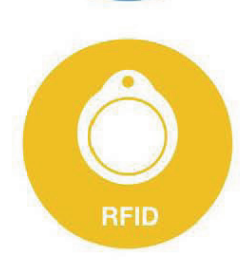

屈

**GSM** 

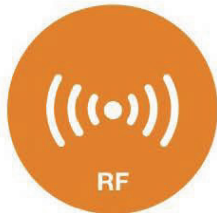

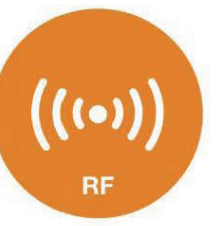

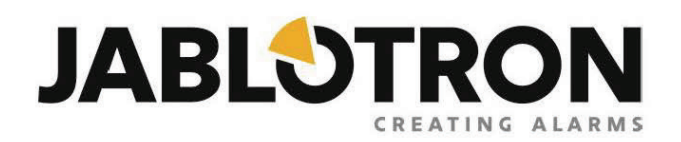

manual de usuario

# Contenido

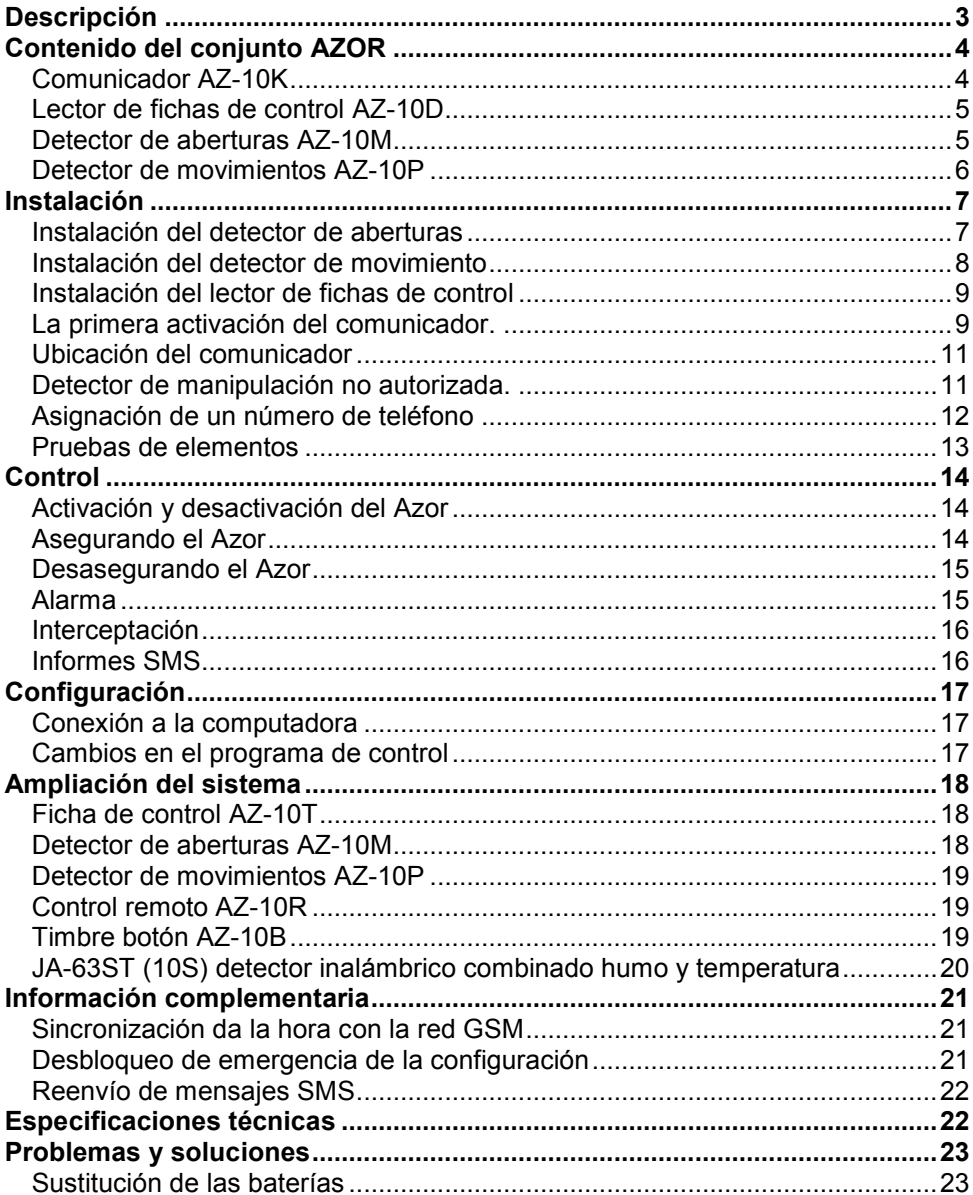

# **Descripción**

<span id="page-2-0"></span>Azor es un sistema de alarma inalámbrico que protege contra robos que se puede ampliar con un sistema de detección de incendios.

La protección se enciende y se apaga con fichas de control. Sólo tiene que pulsar el interruptor en la puerta y colocar su ficha. El sistema también puede ser controlado por teléfono – usando un menú de voz.

En caso de alarma Azor llama a la central de su agencia de seguridad para que intervenga físicamente (esto se debe establecer y autorizar). Los eventos también pueden ser informados por mensajes SMS y llamadas telefónicas. Usted decide qué información le interesa (alarmas, corte de energía, quien y cuando ha desasegurado, etc.).

Si decide modificar el comportamiento del Azor de acuerdo con sus requisitos, basta conectar el Azor a su computadora utilizando el fácil programa de instalación - A-Link.

### **Propiedades:**

- − **hasta 10 detectores inalámbricos** (movimiento, abertura de puertas, abertura de ventanas, fuego, emergencia)
- − **hasta 10 usuarios** autorizados para operar el sistema
- − **menú de voz** para controlar por teléfono
- − **mensajes SMS y mensajes de voz para eventos** a los usuarios (ajustes individuales)
- − **transferencia de información** a su agencia de seguridad (incluido el control de conexión)
- − **la posibilidad de interceptación** de la área protegida
- − **sirena** para despavorir el infractor (la alarma se puede ajustar como silenciosa)
- − **informe de manipulación ilícita** si se intenta dañar los componentes del sistema
- − **1 año de vida de la batería** (en detectores y controles)
- − **batería respaldo** en el comunicador (en caso de fallo de apagones)
- − **control automático** de las actividades de todos los elementos (incluido el cotejo de la batería)
- − **portal USB** para conexión a su computadora (la configuración no requiere instalar un programa)
- − **historial de operación** hasta 1000 eventos
- − **limitador de falsas alarmas**
- − **función opcional "gong" cuando se abre una puerta**
- − **función opcional de timbre inalámbrico**
- − **servicios de** www.jablonet.net
- − la posibilidad de una futura **actualización del producto con nuevas características**
- − **cumple con la norma EN-50131-1**, nivel de protección 1, clase I

<span id="page-3-0"></span>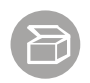

# **Contenido del conjunto AZOR**

# **Comunicador AZ-10K**

<span id="page-3-1"></span>El Comunicador es un panel de control de alarma inalámbrico que procesa la información de todos los elementos del sistema. Se coloca en un lugar oculto.

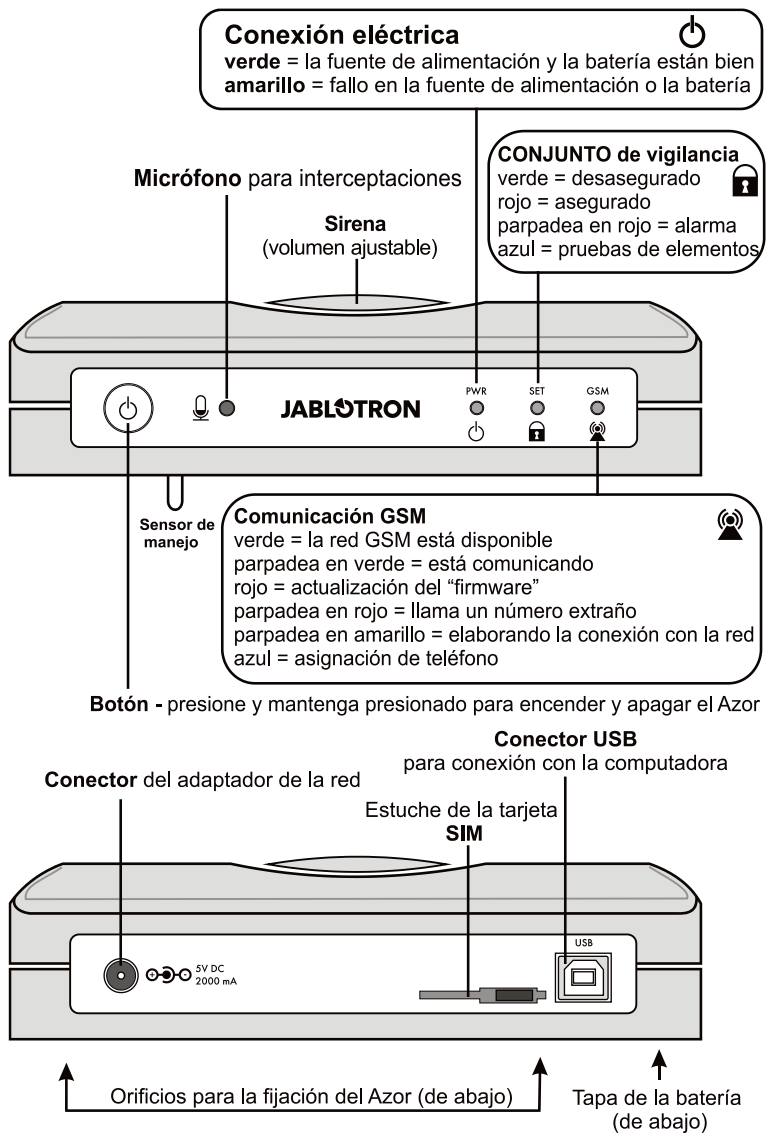

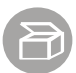

# **Lector de fichas de control AZ-10D**

<span id="page-4-0"></span>Sirve para asegurar y desasegurar. Por lo general, montado junto a la puerta principal.

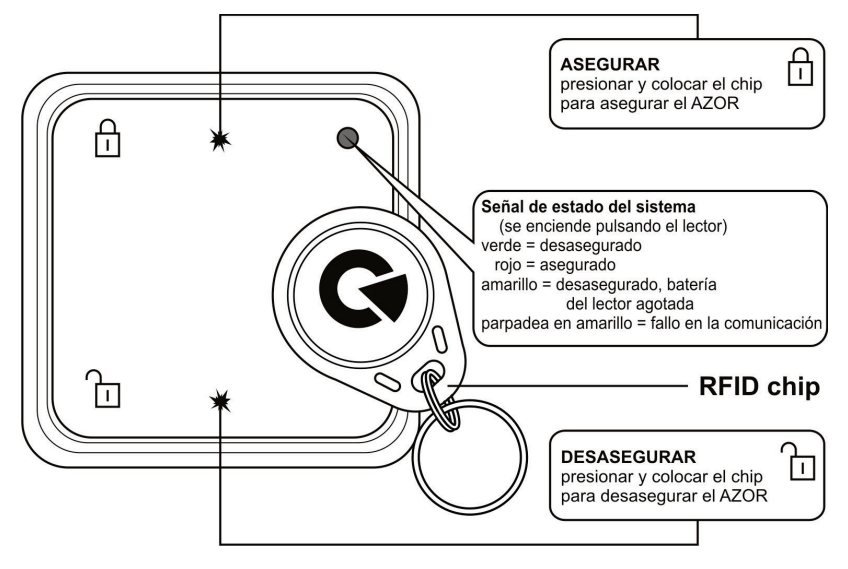

# **Detector de aberturas AZ-10M**

<span id="page-4-1"></span>Informa sobre aberturas de puertas, ventanas, etc.

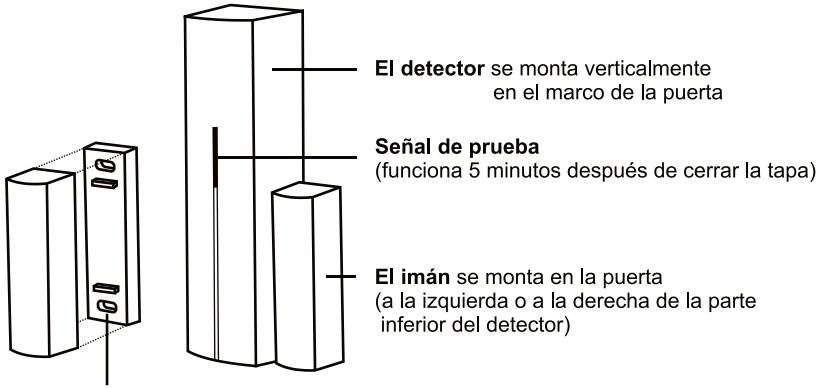

Arandelas del imán (utilizado durante el montaje en metal, evita "cortos circuitos" del campo magnético)

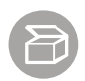

# **Detector de movimientos AZ-10P**

<span id="page-5-0"></span>Informa sobre movimientos de personas

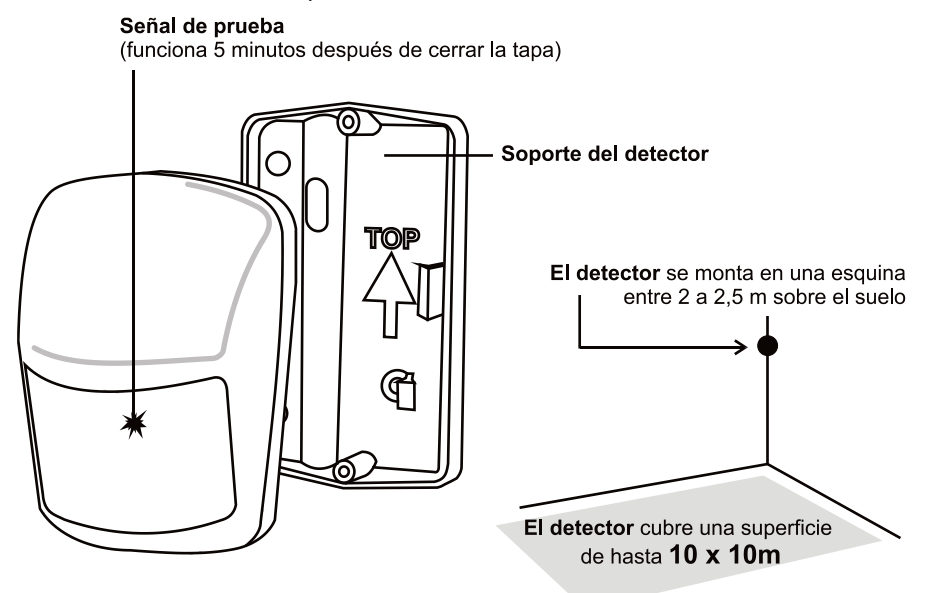

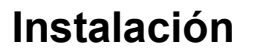

<span id="page-6-0"></span>Primero junte los elementos con una cinta adhesiva de doble cara. Use los tornillos luego de la prueba de comunicación. Los elementos se pueden instalar solo con cinta adhesiva sobre una superficie sólida, lisa y adherente.

**La distancia de cualquier elemento del comunicador no debe superar los 20 metros**. Tenga en cuenta que objetos de metal, paredes húmedas, paredes maestras, techos, etc., pueden bloquear las señales de radio.

## <span id="page-6-1"></span>**Instalación del detector de aberturas**

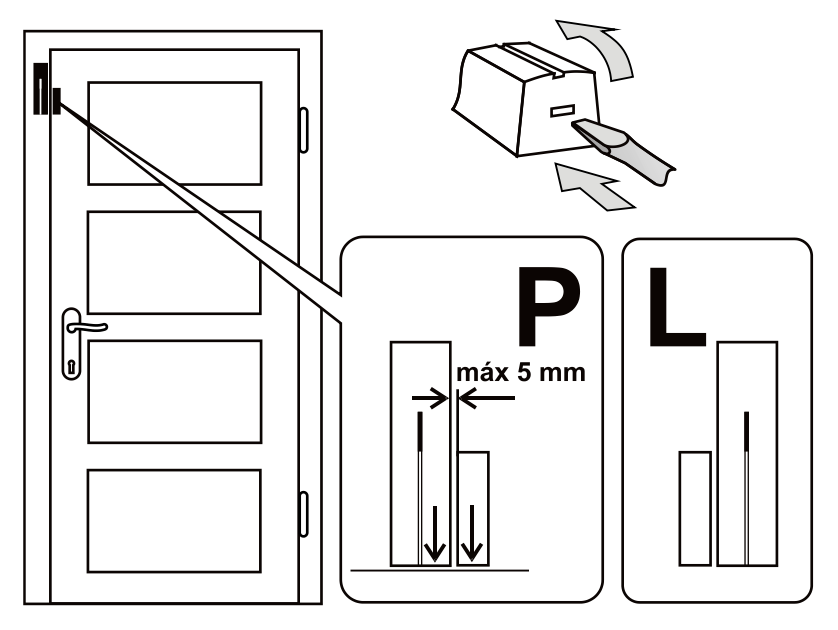

- − Asegure el detector al marco (la parte fija), la antena debe estar apuntada hacia arriba.
- − Monte el imán en la puerta (si es de metal, utilice una arandela de plástico).
- − Después de cerrar la puerta el imán debe coincidir con la parte inferior del detector (a la izquierda o a la derecha).
- − Instale las baterías (deje los interruptores interiores en las posiciones 1 DEL y 2 MG EN).
- − Cierre el detector (el resorte de detección de manipulación no autorizada debe quedar presionado).
- − Cuando se abre la puerta la señal del detector debe parpadear. La prueba no puede durar más de 5 minutos, porque le indicador se apagará. Extienda la prueba abriendo y cerrando de nuevo el detector.

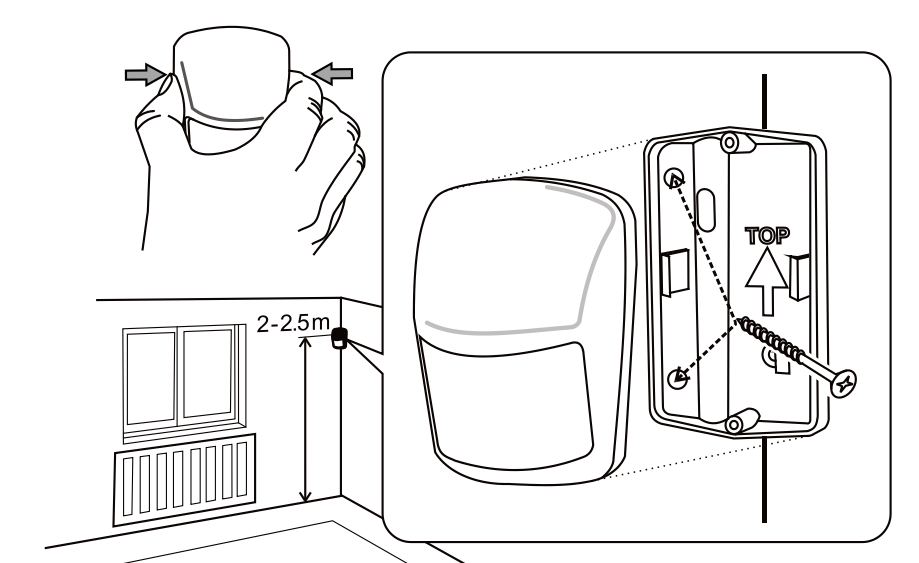

# <span id="page-7-0"></span>**Instalación del detector de movimiento**

- − Instale el detector, por regla general, en una esquina (mirando a la habitación y no a la ventana) a 2 a 2,5 m sobre el suelo. El detector cubre una superficie de hasta 10 x 10m\*.
- − Instale el soporte en el lado biselado de forma que la ventanilla del sensor esté orientada oblicuamente hacia la habitación (la flecha del soporte debe apuntar hacia arriba).
- − Retire el tapón de transporte del contacto del tamper.
- − Abra la cobertura del detector (haciendo presión a lo largo de los lados de la ventanilla).
- − Instale las baterías (deje los interruptores interiores en las posiciones 1 STANDARD y 2 DELAY).
- − Cierre el detector e instálelo en el soporte.
- − Espere hasta que la señal se apague (la estabilización termina) y pruebe que el detector responde a movimientos humanos.
- − El movimiento se indica con un parpadeo intermitente de la señal. La prueba no puede durar más de 5 minutos, porque le indicador se apagará Extienda la prueba abriendo y cerrando de nuevo el detector.

## *Consejos y especificaciones*

\*) El detector debe tener una visión clara de la habitación. A fin de no causar falsas alarmas:

- no debe colocarse cerca de la calefacción o radiadores sobre los que cuelguen cortinas.
- no debe apuntar a las ventanas.
- no debe estar cerca de ventanas, puertas abiertas, o ventiladores (porque puede responder a la brisa).
- en el área protegida no se puede mover nada con una temperatura cercana a 36°C (animales domésticos, roedores, aire caliente del radiador de la nevera, etc.).

<span id="page-8-0"></span>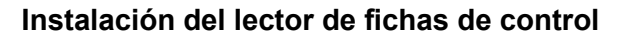

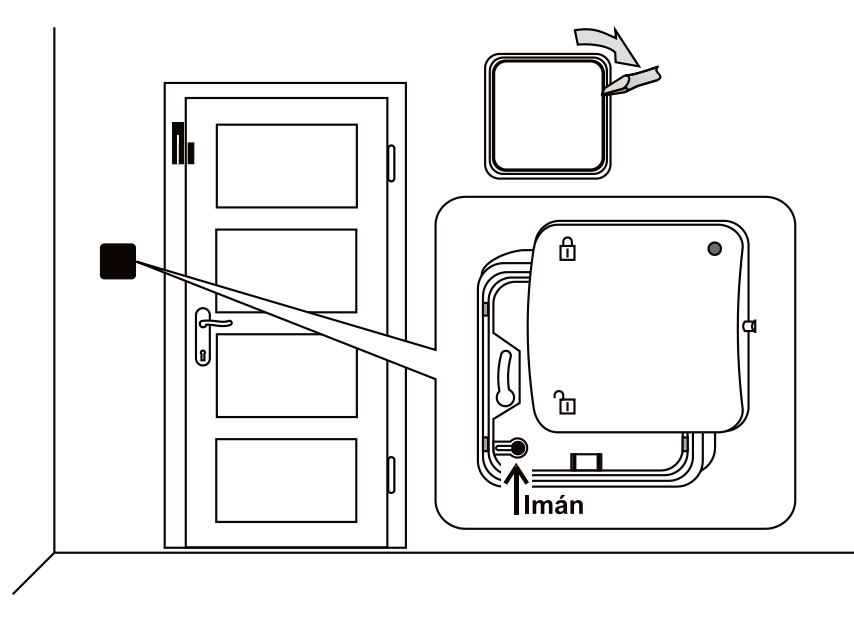

- − Instale el lector en la puerta (el imán metálico del marco inferior de sujeción debe estar en la esquina inferior izquierda). Cuando se monta en una caja empotrada, ponga el imán en el marco superior del lector.
- − Instale las baterías y cierre el lector (con el indicador de luz hacia arriba).
- <span id="page-8-1"></span>− Pruebe la función después de encender el comunicador.

# **La primera activación del comunicador.**

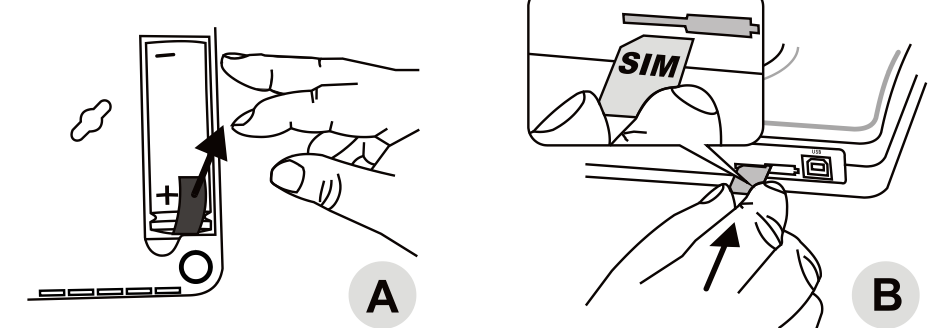

- 1. Escoja un lugar escondido cerca de una toma de corriente<br>2. Después de abrir la tapa de la batería, retire la cinta de
- 2. Después de abrir la tapa de la batería, retire la cinta de aislamiento y cierre la cubierta (A).

- 3. Verifique por teléfono que la tarjeta SIM que utiliza para el Azor \* esté funcionando. La tarjeta debe tener desactivado el PIN y el lugar seleccionado para el comunicador debe tener una recepción de calidad para la red GSM.
- 4. Inserte la tarjeta SIM en el comunicador \* (B).

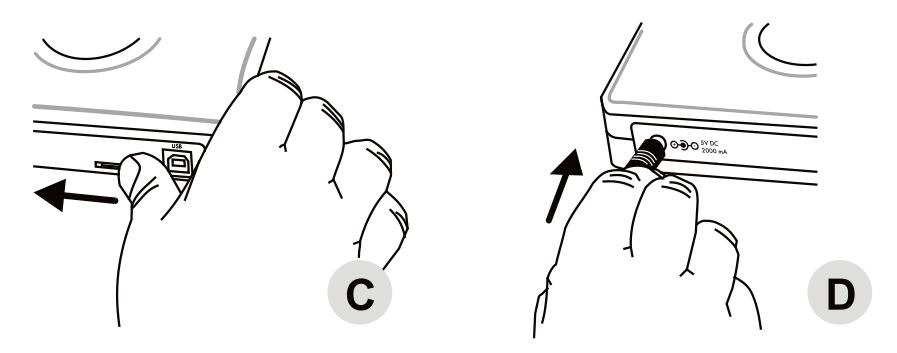

- 5. Asegure la tarjeta SIM con el pestillo de bloqueo en la dirección de la flecha \* (C).
- 6. Conecte el adaptador de corriente (D).

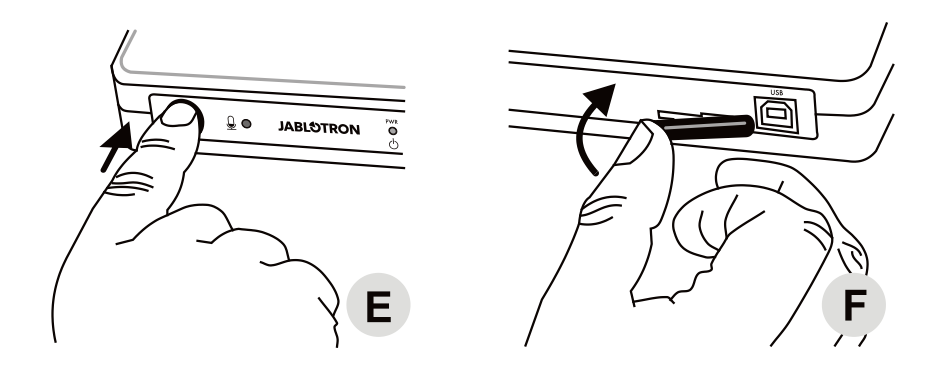

- 7. Pulse y mantenga apoyado el botón del comunicador por cerca de 2 segundos (E) (Azor se enciende).
- 8. Espere hasta que las 3 luces estén de color verde.
- 9. Si a los 2 minutos las luces no se presentan en color verde, coteje lo que indica el Azor (ver la descripción de las luces indicadoras en la introducción).
- 10. Después de completar la instalación, asegure la tarjeta SIM del comunicador con la tapa de plástico \* (F).

### *Consejos y especificaciones*

\*) Sólo si Azor no tiene insertada una tarjeta SIM en el momento de la entrega.

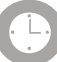

# **Ubicación del comunicador**

- <span id="page-10-0"></span>• Coloque el comunicador en un lugar oculto y accesible a una toma de electricidad para conectar el adaptador suministrado.
- Si no desea tener la señal permanente de funcionamiento del comunicador en el panel frontal (luces LED que alertan sobre la ubicación), las puede desactivar en el programa "A-Link". El cierre se produce con un retraso de 15 minutos. La señalización se puede recuperar por 15 minutos en cualquier momento presionando el botón en el panel. Si se indica un problema con el suministro de energía, la señalización es persistente, independientemente de este ajuste.
- En las cercanías inmediatas del comunicador no debe haber otros enseres o líneas de baja tensión (como sistemas estéreos, antenas, etc.) que puedan ser afectados por las actividades del comunicador GSM.
- Para marcar los puntos en la pared, para el montaje del Azor, puede utilizar la plantilla en la parte posterior del manual. Deje sobresalir los tornillos, para que la caja de la electrónica pueda ser montada en la cabeza de los tornillos y luego ajustada con un desliz oblicuo.

## **Detector de manipulación no autorizada.**

<span id="page-10-1"></span>El comunicador está equipado, en la parte inferior, con un sensible interruptor (palanquilla de plástico). El interruptor responde si se levanta el comunicador. El sistema en este caso, informa sobre manipulación no autorizada.

# **Asignación de un número de teléfono**

<span id="page-11-0"></span>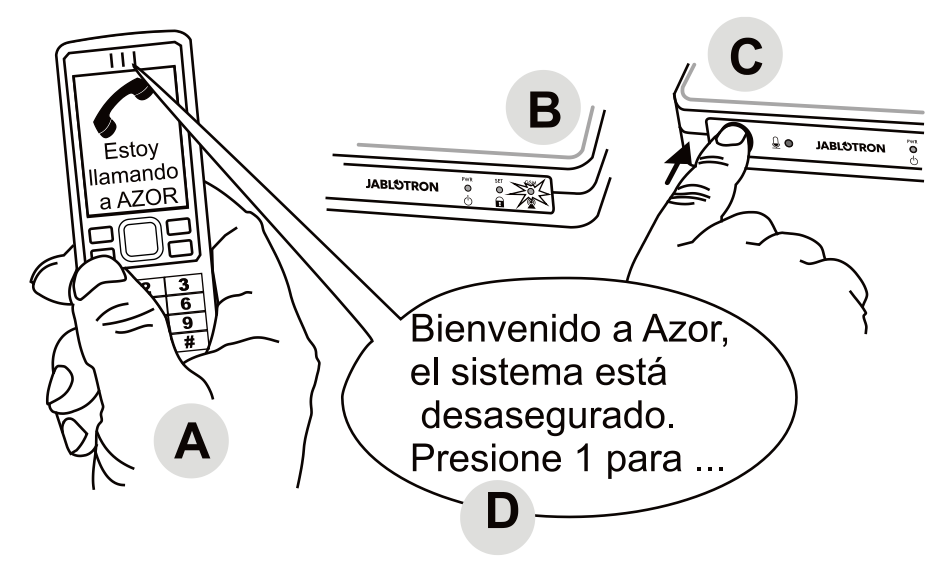

- − El comunicador debe estar encendido y todas las luces en color verde.
- − Por teléfono (A) llame al Azor (el número de la tarjeta SIM).
- − Cuando el indicador del GSM comience a parpadear en rojo (B), pulse brevemente el botón del comunicador (C).
- − El indicador GSM confirmará la recepción de la llamada en color azul.
- − Azor ofrece el menú de voz de teléfono (D).
- − Pruebe las funciones del menú y finalice la llamada.
- − Para volver a entrar en el menú basta llamar al Azor (desde el mismo teléfono).

- Asignar un número de teléfono es posible siempre que no sea un número oculto.
- Para asignar un teléfono Azor tiene que estar desasegurado.
- De la forma mencionada, se asigna solamente el teléfono del primer usuario.
- El mismo procedimiento sirve para cambiar el teléfono del primer usuario. El teléfono originalmente asignado se borra (Azor envía un alertas SMS al usuario- incluyendo el número del teléfono de la recién establecida).
- Basado en el código de área de su teléfono Azor ajusta automáticamente el idioma.
- Para la asignación y bloqueo de los números de teléfono de los otros usuarios vea la sección Configuración.

<span id="page-12-0"></span>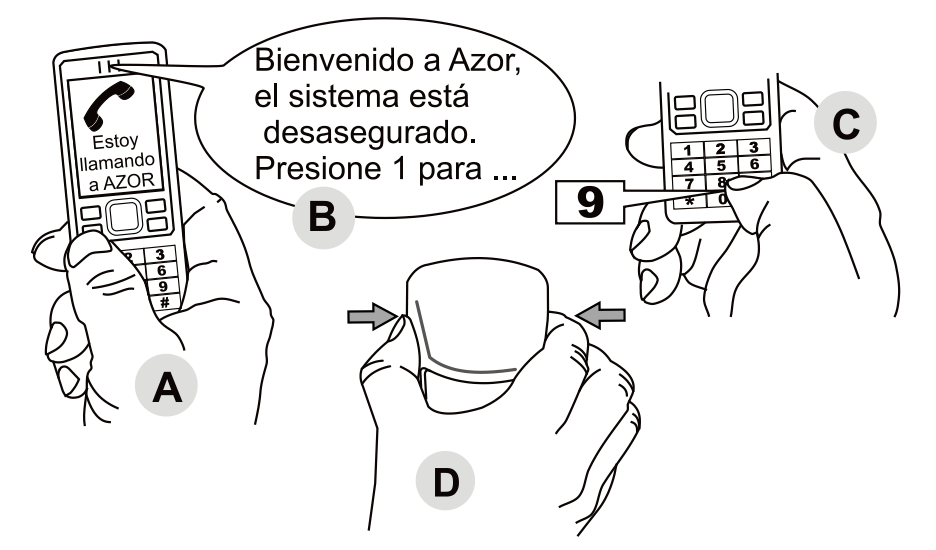

- − Llame a Azor del teléfono asignado (A).
- − En el menú de voz (B), pulse la tecla 9 (C).
- − El régimen de prueba de componente se activa.
- − Activa gradualmente los detectores y el lector de control de fichas (D).
	- − Detector de movimientos, prueba; abriendo y cerrando su tapa.
	- − Detector de aberturas, prueba; abriendo y cerrando su tapa.
	- − Active el lector de fichas de control pulsando el botón DESASEGURAR.
- − Azor tiene que confirmar la activación del elemento con la voz por teléfono.
- − Para finalizar la prueba termine la llamada o pulse # en el teclado del teléfono.

#### *Consejos y especificaciones*

- La prueba se puede activar sólo cuando Azor está desasegurado.
- Si Azor no confirma la activación del elemento con un informe, consulte:
	- si el elemento tiene las baterías conectadas correctamente.
	- si la comunicación de radio no está bloqueada por una barrera de metal.
	- si la distancia entre el elemento y el comunicador no es demasiado grande (intente una ubicación diferente).
	- si el elemento ha sido asignado correctamente (la conexión con la computadora y revise el código de registro).
	- Durante el modo de prueba no es posible asegurar y por lo tanto no habrá alarmas.

Azor monitorea la conexión entre los detectores y el lector de fichas de control. Si se pierde la conexión, envía un informe de fallo al usuario (previamente establecido) y realiza un registro del evento en la memoria. En tal caso, coteje las baterías del detector y del lector de fichas y vuelva a probar la fuerza de la señal (puede haber habido un deterioro en la calidad de las conexiones como resultado por ejemplo de un cambio en la ubicación del dispositivo).

# **Control**

<span id="page-13-0"></span>La siguiente descripción es válida para la configuración de fábrica original del Azor. Si desea realizar cambios de acuerdo a sus deseos – vea Configuración.

El lugar vigilado por Azor se controla normalmente **con el lector de fichas de control**. Los usuarios, cuyo teléfono ha sido asignado en el sistema, también pueden controlar el Azor usando el menú de voz. El acceso al menú se puede condicionar al uso de un Código de acceso personal - vea Configuración.

## **Activación y desactivación del Azor**

<span id="page-13-2"></span><span id="page-13-1"></span>Azor se activa o desactivar pulsando el botón del comunicador. Cada encendida y apague del Azor se reporta (a la central de su agencia de seguridad y también como informe SMS).

# **Asegurando el Azor**

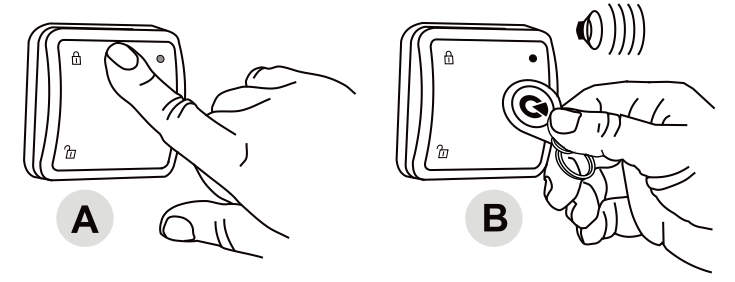

- − En el lector de fichas de control pulse el botón ASEGURAR (A) y presente la ficha (B).
- − La señal luminosa del lector brilla en rojo y comienza a medir 1 minuto.
- − La activación de los detectores durante este periodo no va a causar alarma.
- − Azor confirma el aseguramiento con un pitido largo.

- Se puede también asegurar por teléfono, a través de un menú de voz.
- El tiempo de salida se puede programar (ver Configuración).
- Siempre que pulse el botón del lector de fichas de control en estado "asegurado", su luz brillará en rojo.
- Si un detector se activa durante el estado "asegurado", se producirá una alarma. El usuario sin embargo tiene 30 segundos para desasegurar (este tiempo se puede reconfigurar o, en caso de algunos detectores, apagar completamente - ver Configuración).
- Si en el estado "asegurado" cualquier elemento del sistema es manipulado, el sistema activará una alarma llamada; alarma de sabotaje.
- Si el usuario ha configurado el envío de un mensaje SMS de aseguramiento, no lo recibirá si es él mismo quien asegura con su ficha o control remoto. La ficha de control marcada con un círculo de color está determinada para el usuario, cuyo teléfono ha sido asignado como el primero. El informe de aseguramiento tampoco será enviado si el aseguramiento es cancelado durante la salida. Esto es para reducir la cantidad de SMS enviados innecesariamente, en caso de que haya olvidado algo y tenga que regresar.

## <span id="page-14-0"></span>**Desasegurando el Azor**

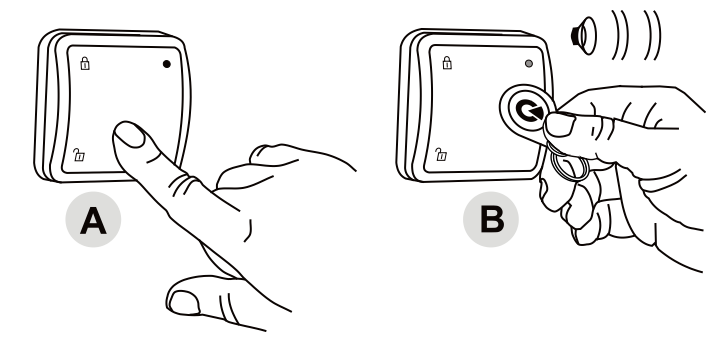

- − Pulse el botón DESASEGURAR (A) en el lector de fichas y presente la ficha (B).
- La señal luminosa del lector brilla en verde para confirmar el desarme (2 pitidos).

#### *Consejos y especificaciones*

- Usted podrá también desasegurar por teléfono a través del menú de voz.
- Si antes de desasegurar se activa algún detector (por ejemplo usted abre una puertas) suena una señal acústica de advertencia, luego de lo cual AZOR espera en silencio por 30 segundos por el desaseguramiento. Si el desaseguramiento no ocurre a tiempo, se producirá una alarma.
- Si pulsa el botón del lector de fichas en el estado "desasegurado", su señal brillará en color verde.
- Si al desasegurar se oyen 3 silbidos, quiere decir que ha habido una alarma durante su ausencia.
- Si en el estado desasegurado cualquier elemento del sistema es manipulado sin permiso, se activa un silbido de advertencia y un mensaje SMS sobre manipulación prohibida será enviado. El mensaje SMS se envía sólo durante la primera manipulación con el elemento.
- Si un usuario ha configurado el envío de mensajes SMS de aseguramiento, no lo recibirá si es él mismo quien asegura con su ficha o control remoto.

## <span id="page-14-1"></span>**Alarma**

Si ocurre una alarma, se informa inmediatamente a la central de su agencia de seguridad\*. También, se activa la sirena, se envían mensajes SMS de alarma a los usuarios, luego de lo cual el Azor llamará sucesivamente a los usuarios.

**Para cancelar alarma** apoye el botón DESASEGURAR en el lector y presente su ficha de control, o use el menú de voz por teléfono.

- Una vez usted acepta una llamada de alarma, el Azor ya no llamará a los otros usuarios. Si nadie aceptara la llamada telefónica de alarma, Azor tratará de llamar de nuevo a todos usuarios.
- Si usted no cancela la alarma, la sirena sonará por 3 minutos y luego de lo cual se apagará. Azor seguirá vigilando.
- Siempre que un mismo detector cause una alarma tres veces consecutivas (por ejemplo, si usted olvida una ventana entreabierta y el viento mueve la cortina frente al detector), este

detector se bloqueará y los otros detectores continuarán vigilando. El bloqueo de un detector se cancela con el desaseguramiento.

- El sistema informa sólo una vez sobre manipulación prohibida con un detector o el comunicador
- Además de las alarmas, Azor enviará un mensaje SMS en caso de que se apague el sistema o si se produce un fallo (por ejemplo, falta de alimentación eléctrica por más de media hora, batería agotada en el detector, perdida de comunicación con un detector, un lector, etc.).

<span id="page-15-0"></span>\* Siempre que se haya acordado con la central de su agencia de segurida.

# **Interceptación**

Usando el menú de voz usted puede usar su teléfono para escuchar (el usuario debe estar autorizado). Usted podrá escuchar por 3 minutos lo que está sucediendo en el edificio protegido.

#### *Consejos y especificaciones*

- No trate escuchar en la misma habitación en la que está el comunicador. Existe el peligro de un fuerte "eco" entre el auricular de su teléfono y micrófono del Azor (la interceptación es muy sensible).
- Durante la interceptación sólo se puede escuchar, no se puede hablar con el edificio.
- Si durante la interceptación se produce una alarma, la interceptación se termina automáticamente.
- Al iniciar la interceptación la alarma de la sirena se bloquea y los informes se realizarán después del fin de la llamada activa.

## **Informes SMS**

<span id="page-15-1"></span>En el menú de voz, puede solicitar la transmisión de informes SMS. Tal informe contendrá:

- 1. el estado actual del Azor
- 2. el último evento almacenado en la memoria (por ejemplo, quien ha asegurado, que alarma ha ocurrido, etc.)
- 3. el estado de alimentación eléctrica
- 4. el estado de la batería del comunicador
- 5. la intensidad de la señal GSM en porcentaje
- 6. el tiempo de funcionamiento del sistema luego del último encendido.
- 7. el código de registro (número de serie) del comunicador.

### *Consejos y especificaciones*

 Si la red GSM ofrece la función de hora exacta, el informe SMS contendrá la hora. El reloj interno del Azor también se puede ajustar según su computadora - vea Configuración.

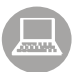

# **Configuración**

<span id="page-16-0"></span>La configuración de las propiedades Azor se realiza mediante una computadora equipada con MS Windows XP, o superior.

## **Conexión a la computadora**

<span id="page-16-1"></span>Conecte el Azor encendido a su computadora con un USB. Si su equipo luego de algún tiempo después de la conexión no abre automáticamente el programa de instalación, busque el disco de la unidad USB con el nombre "AZOR-USB" y ejecute el enlace seleccionando el programa "A-link" identificado con el signo " $\bigcirc$ ". El programa de la configuración contiene instrucciones claras para ayudarlo en cada función.

Las opciones del programa están divididas en tarjetas individuales, en las cuales puede llenar cada elemento de configuración, nombre y teléfono de los usuarios, registro de los elementos con un código, configurar las propiedades del comunicador, etc.

Haga clic en **Escriba** para guardar en el Azor los cambios de los valores que aparecen en color azul en la tarjeta.

Haga clic en **Cancelar** para no guardar los cambios y devolver a la tarjeta sus valores originales.

#### *Consejos y especificaciones*

- La primera vez que conecte el Azor a su computadora, esta necesitará más tiempo (varios minutos) para establecer la comunicación con el USB. Luego de que se establezca la conexión, consulte el disco USB en la computadora, llamado "AZOR-USB". Toda conexión ulterior será significativamente más rápida.
- Si el Azor está conectado a la central de seguridad, puede ocurrir que el acceso a la página de configuración esté bloqueado. En ese caso, acuerde con la central para realizar los cambios en la configuración.
- Siempre que cierre la configuración de la tarjeta Propiedades con un código, el Azor, después de conectarse a cualquier computadora, requerirá que se introduzca el código que ha establecido.

## **Cambios en el programa de control**

<span id="page-16-2"></span>Con la computadora, es posible instalar otra versión del programa de mandos del Azor. El archivo con el programa se puede obtener del fabricante. El archivo con el nuevo menú se carga en el "A-Link" luego de elegir el Comunicador y de Actualizar el programa. Espere a que termine la instalación y cierre el programa. Todas las luces brillaran en rojo por un instante (instalación del programa). Cuando encienda la computadora otra vez el Azor tendrá un comportamiento nuevo.

- Antes de instalar un programa nuevo, lea cuidadosamente su descripción y asegúrese de que la versión de su producto es compatible con el nuevo programa.
- El adaptador de corriente y la batería de respaldo deben estar conectados durante la instalación del programa. Si ocurriera una pérdida de energía durante el cambio del programa existe el peligro de daño permanente.
- Después de instalar un nuevo programa, compruebe la configuración en su computadora (para versiones diferentes del programa, el aspecto del programa de configuración "A-link" puede ser diferente). También pruebe a fondo las funciones del sistema.

<span id="page-17-0"></span>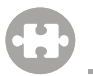

# **Ampliación del sistema**

Existen componentes del Azor que se adquieren por separado y se agregan al sistema a través de un código de registro. Estos códigos tiene diez dígitos en, por ejemplo, formato 123-4567-890. Para agregar (o eliminar) el elemento, la entrada se realiza con la inscripción (o eliminación) en la computadora del número del elemento en la posición correspondiente de su tarjeta de configuración. Si el código de registro no es legible, se puede cargar en el programa "A-link". Seleccione el campo correspondiente y pulse "Enseñar". Introduzca la batería del nuevo elemento. La inscripción se confirma mediante la visualización del código de registro.

## **Ficha de control AZ-10T**

<span id="page-17-1"></span>Cada ficha de control nueva se suministra con una etiqueta con su código de registro. Si el código la ficha no es legible, se puede asignar uno nuevo utilizando el lector de fichas y el programa "A-Link". Seleccione en el programa la tarjeta "Usuarios", seleccione el campo de Matrícula de fichas y presione el botón "Enseñar". En el lector de fichas apoye el botón "ASEGURAR" y presente la ficha. La función "Enseñar" es confirmada por el código de registro de la ficha. Advertencia: el Azor utiliza fichas especiales de seguridad. No use ningún otro tipo de fichas de acceso.

## **Detector de aberturas AZ-10M**

<span id="page-17-2"></span>Además de detectar puertas y ventanas abiertas, el detector puede informar sobre la reubicación de elementos. A estos detectores se le pueden también conectar sensores externos.

### **Terminales**:

- **INPUT** Sirve para conectar sensores de alarma externos. Si se desconecta de los terminales "GROUND", se enviará una señal de alarma (lo mismo que cuando se abre una puerta).
- **TAMPER** Sirve para conectar sensores externos de sabotaje el manejo prohibido. Si se desconecta de los terminales "GROUND", se enviará una señal de alarma, lo mismo que cuando se abre un detector.
- **GROUND** Terminal común. Si no hay entrada "INPUT" o "TAMPER", debe estar permanentemente conectado a este terminal.

### **Interruptores internos**:

**1 DEL** ofrece detector de entrada tardía \*

 **INST** detector no ofrece entrada tardía \*

- **2 MG EN** el sensor magnético integrado está encendido
	- **MG DIS** el sensor magnético integrado está apagado (sólo informa la activación del terminal "INPUT")

\*) Sólo se aplica cuando el detector, en la página de configuración, tiene reacción: "Determinado por el detector"

### **Señalización de batería agotada.**

Si el detector advierte que una batería está agotada, el Azor envía un mensaje informativo. Además, la señal de prueba se enciende. Por lo tanto, si el detector parpadea cuando se abre una puerta (fuera del modo de prueba), tiene la batería débil.

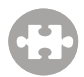

## <span id="page-18-0"></span>**Detector de movimientos AZ-10P**

#### **Interruptores internos**:

**1 HIGHER ANALYSIS** (Análisis superior) El detector tiene más resistencia a falsas alarmas y es más lento en sus reacciones.

**STANDARD ANALYSIS** (Análisis ordinario) El detector tiene una resistencia normal a las falsas alarmas y su tiempo de reacción es estándar.

**2 INSTANT REACTION** (Reacción instantánea) El detector no ofrece entrada tardía \*

**DELAY REACTION** (Reacción retardada) El detector ofrece entrada tardía \*

\*) Este ajuste sólo se aplica si el detector, tiene configurada la reacción: "*Determinado por el detector*", en el programa "A-Link"

#### **Limitación de detección de movimientos frecuentes**

Durante la operación normal, el detector ahorra energía de la batería de la siguiente forma; luego de detectar un movimiento (y enviar el mensaje al Azor) no reaccionará a otro movimiento a menos que no haya transcurrido por lo menos un minuto sin movimientos en su campo de visión. Esto asegura que no transmitirá con demasiada frecuencia si en la habitación ocurren movimientos constantes.

### **Señalización de batería agotada**

Si un detector advierte que una batería está agotada, el Azor envía un mensaje. Además, la señal de prueba se enciende. Por lo tanto, si el detector parpadea por un movimiento (fuera del modo de prueba), tiene la batería débil.

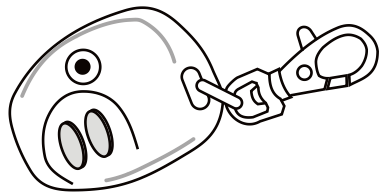

# <span id="page-18-1"></span>**Control remoto AZ-10R**

El control puede ser usado para Asegurar y Desasegurar. También permite el envío de mensajes de emergencia, pulsando los dos botones simultáneamente. La función de notificación de emergencia es opcional - ver Configuración. El control remoto incluye una batería, cuya vida es de

aproximadamente 2 años. El control envía la señal de matrícula aproximadamente a los 3 segundos luego de pulsar ambos botones.

<span id="page-18-2"></span>**¡No use el control remoto cerca del comunicador!**

## **Timbre botón AZ-10B**

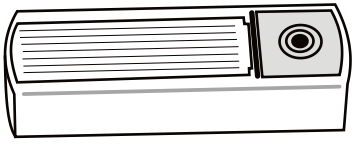

El Azor tiene una posición para asignar un botón de timbre, al que puede elegir una melodía (ver Configuración). El timbre contiene una batería cuya vida es de aproximadamente 1 año.

**El timbre tiene que ser protegido contra la lluvia (incluida la protección).** 

**El timbre no se puede utilizar en las proximidades inmediatas del comunicador.** 

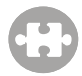

## <span id="page-19-0"></span>**JA-63ST (10S) detector inalámbrico combinado humo y temperatura**

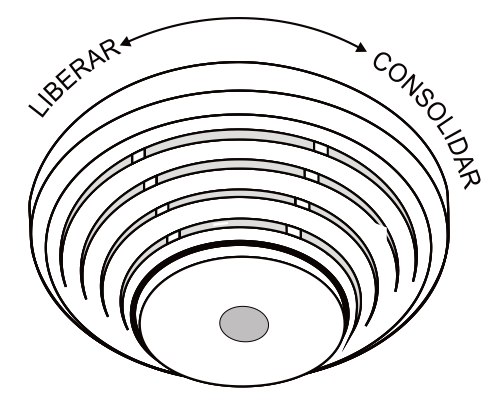

El detector reporta riesgo de incendio y se activa por la presencia de humo o un incremento anormal de temperatura. Además de enviar informes al sistema también indica acústica y ópticamente.

Abra la cubierta del detector Fijar la base plástica al lugar seleccionado usando los tornillos Asignar el detector al sistema usando el software A-Link (ver capítulo Extensión del sistema)

Retire la cinta de aislamiento de los contactos de una de las baterías Coloque el detector en la base

### *Test del detector y mantenimiento*

**El detector debe ser testeado al menos una vez al mes.** Para probar el detector pulse el cuerpo del detector contra la base y espere hasta que se encienda el LED indicador. El LED parpadea al cambiar a modo test. El LED parpadea durante todo el período de duración del test. Cuando se completa el test, el LED se apaga. Entonces el detector señaliza el resultado. Si el detector emite un pitido, el test ha sido satisfactorio. Si se ha descubierto un fallo, el LED parpadea y emite tres pitidos. Si se está agotando la batería, parpadea una vez pero no señaliza acústicamente cuando se completa el test.

El funcionamiento completo de la parte óptica del detector se puede probar con un aerosol de prueba (por ejemplo SD- TESTER). El sensor de calor puede ser probado con aire caliente (por ejemplo con un secador de pelo).

### **Advertencia: Nunca pruebe el detector iniciando un fuego en el interior de la instalación**

- No fijar el detector a la base hasta que las tres pilas estén insertadas.
- El detector de humo debe ser instalado de forma que cualquier humo circule fácilmente a través del detector debido a la circulación natural de aire (evitar nichos, esquinas, vértices de tejados, etc.).
- Si el techo está dividido por obstáculos que obstruyan el flujo de aire, entonces cada sección debe tener su propio detector.
- No debería estar instalado cerca de ventiladores, fuentes de calor, salidas de aire acondicionado o lugares polvorientos.
- No es recomendable instalarlo cerca de estufas, cocinas o lugares con presencia de vapor de agua.

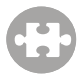

- Un lugar adecuado para la instalación es en el techo, sobre unas escaleras.
- En caso de alarma, la sirena puede silenciarse presionando el cuerpo del detector contra la base. El silencio dura 10 minutos y si el detector sigue detectando humo o temperatura transcurrido ese tiempo se renovará la indicación.
- La sirena se puede deshabilitar completamente insertando el jumper (incluido) en el par de pines llamados SIR.
- Si la gente fuma de forma regular en la instalación, Azor se puede configurar para que reaccione a un incendio solo cuando el sistema está armado – ver Ajustes. En ese caso, también desconecte la sirena del detector. No olvide ventilar la habitación antes de armar el sistema.
- Terminales de configuración MEM, TEMP, SMOKE e INST deben permanecer desconectados.

#### **Indicación de baja batería**

Si las baterías están bajas, Azor enviará un mensaje con la información. El detector también parpadeará cada 30 segundos aproximadamente.

<span id="page-20-0"></span>Información complementaria

# **Información complementaria**

## **Sincronización da la hora con la red GSM**

<span id="page-20-1"></span>El Azor está equipado con una función de ajuste automático de su reloj interno con la red GSM. La hora se registra en la memoria y en los mensajes de información SMS.

Atención: Algunas redes GSM no proporcionan este servicio. En tal caso, es necesario ajustar el reloj interno del Azor a su computadora - ver Configuración. Si la hora no está ajustada, los mensajes SMS de información no incluirán fecha u hora.

## **Desbloqueo de emergencia de la configuración**

<span id="page-20-2"></span>Si ha cerrado la configuración de Azor y luego olvidado código de cierre, proceda de la siguiente forma:

- 1. "Desasegure" el Azor.<br>2. Desconecte el adaptar
- Desconecte el adaptador de corriente del comunicador.
- 3. Abra la tapa de las pilas y saque la batería.
- 4. Pulse y mantenga pulsado el botón del comunicador.
- 5. Conecte el adaptador de corriente (manteniendo siempre el botón pulsado).
- 6. Una vez que vea todas las luces indicadoras en color amarillo, suelte el botón.
- 7. Vuelva a instalar la batería y coloque la tapa.
- 8. La configuración del código de bloqueo original se ha borrado y usted podrá ir a "Configuración" sin tener que introducir un código de acceso.
- 9. Después de terminar con la nueva configuración puede establecer un nuevo código.

## **Reenvío de mensajes SMS**

<span id="page-21-0"></span>Siempre que la tarjeta SIM del comunicador reciba un mensaje SMS, este será reenviado al número de teléfono de la primera posición, ver Configuración. A este mismo número será enviado también el mensaje que informa que se ha excedido el número máximo de SMS enviados por día.

# **Especificaciones técnicas**

## <span id="page-21-1"></span>**Comunicador AZ-10K**

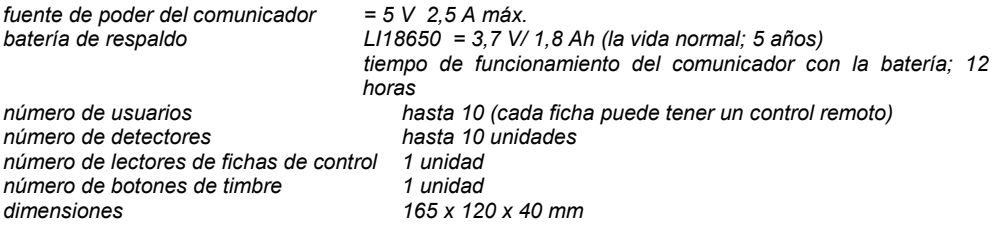

## **Lector de fichas de control AZ-10D**

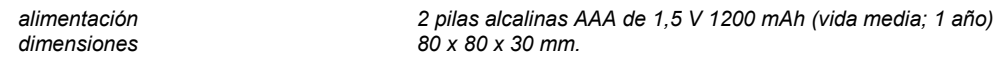

## **Detector de movimientos AZ-10P**

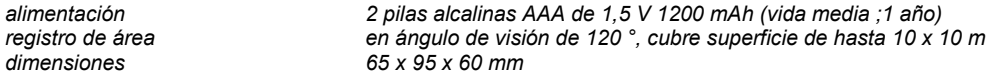

## **Detector de aberturas AZ-10M**

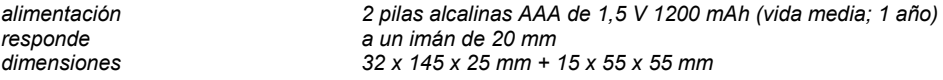

## **Control remoto AZ-10R**

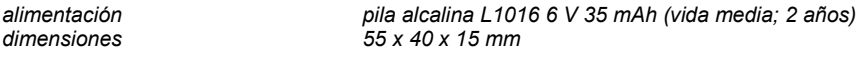

## **Timbre botón AZ-10B**

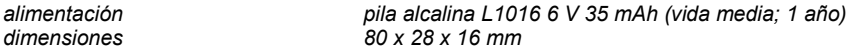

## **JA-63ST (10S) detector inalámbrico combinado humo y temperatura**

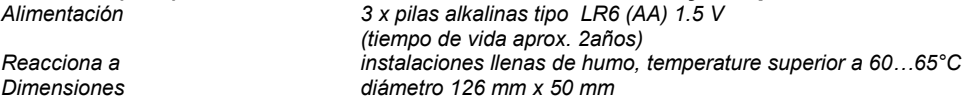

## **Adaptador de corriente**

*tensión 110 - 230 V / 50 Hz, 0,2 A, protección clase II;*  $t$ *ensión de salida* 

## **Datos comunes para todos los elementos**

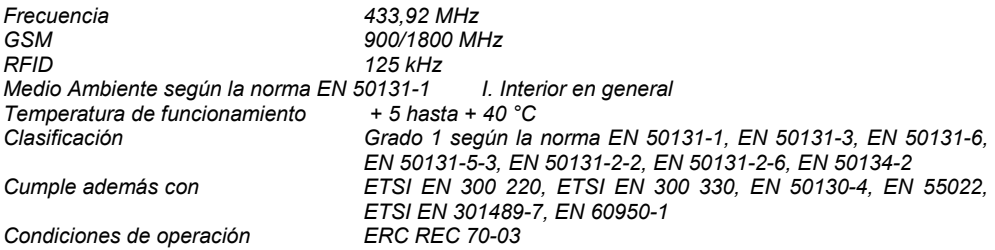

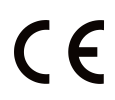

JABLOTRON ALARMS a.s declara por la presente que el AZ-10K está en conformidad con los requisitos esenciales en armonización con la legislación de la Unión: directivas 2014/53/EU, 2014/35/EU, 2014/30/EU, 2011/65/EU. La declaración de conformidad original se puede encontrar en [www.jablotron.com](http://www.jablotron.com/) – sección Descargas.

<span id="page-22-0"></span>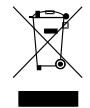

**Nota**: Aunque este producto no contiene materiales nocivos, sugerimos que no lo deseche como desperdicio ordinario. Deséchelo en el lugar determinado para desperdicios electrónicos.

# **Problemas y soluciones**

## **Sustitución de las baterías**

<span id="page-22-1"></span>Si en algún elemento se advierte que la batería está agotada, el Azor, enviará un mensaje SMS de alerta y simultáneamente será indicado visualmente por el detector. El Azor tiene que está desasegurado durante el cambio de las pilas. Al abrir la cubierta del detector (o del lector) el Azor emite un silbido de advertencia y envía un mensaje SMS de manipulación prohibida. Sin embargo la sirena no sonará.

El mensaje SMS sobre un elemento abierto se envía una sola vez. Si usted abre la tapa del mismo elemento repetidamente, se oye un pitido sólo de información. Después de sustituir la batería pruebe le elemento - ver Prueba de los elementos.

Si su sistema está protegido por una agencia de seguridad central, no cambiar la batería sin acuerdo previo con la misma.

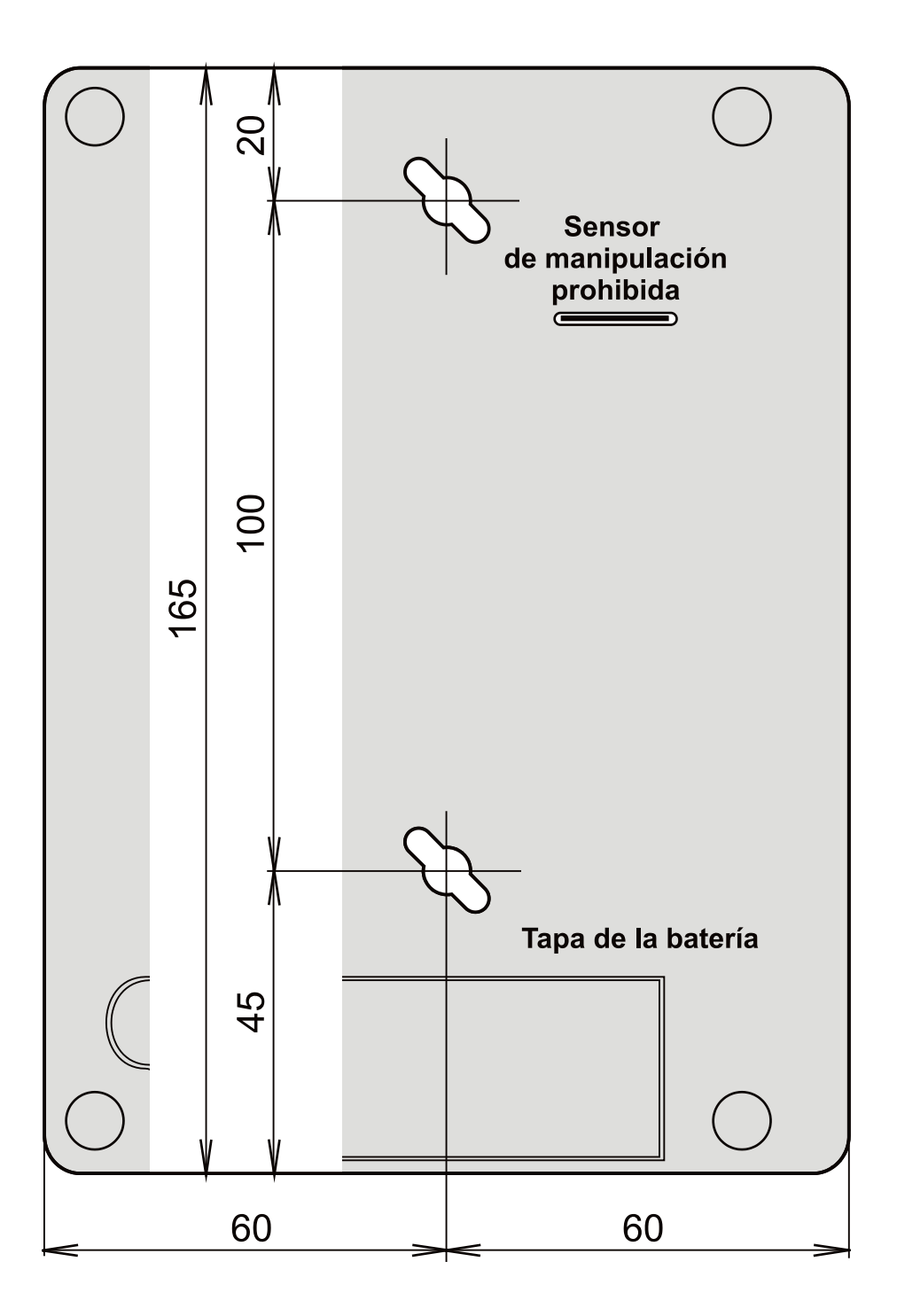